## *Hinterlegung Lizenzschlüssel ab Version 8.00*

Die VR-NetWorld Software ist nach der Installation grundsätzlich eine Testversion, die Sie 60 Tage lang uneingeschränkt nutzen können. Danach benötigen Sie einen Lizenzschlüssel. Diesen erhalten Sie nach Abschluss eines Lizenzvertrages.

Liegt Ihnen der Lizenzschlüssel noch nicht vor, nehmen Sie bitte Kontakt mit unserer Service-Hotline auf.

Bevor Sie Ihren Lizenzschlüssel in der Software hinterlegen können, müssen Sie eine Bankverbindung einrichten. Wenn Sie Ihre Bankverbindung(en) eingerichtet haben, klicken Sie bitte anschließend oben rechts auf "Registrierung / Lizenzinformationen".

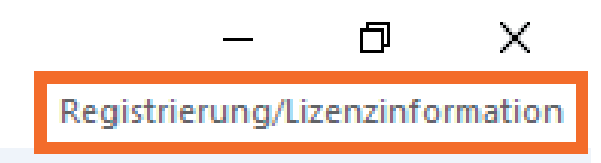

In der folgenden Maske ist jetzt nur das Feld "Bankverbindung" mit der zuvor angelegten Bankverbindung gefüllt. Sofern Sie mehrere Bankverbindungen angelegt haben, können Sie über die Pfeiltaste eine weitere Bankverbindung zur Registrierung auswählen.

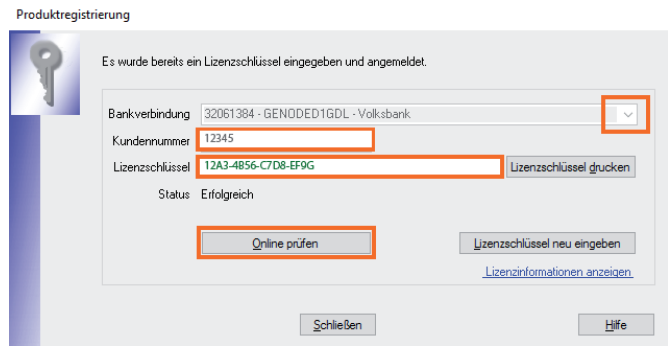

- In das Feld "Kundennummer" geben Sie bitte die Kundennummer aus unserem Anschreiben ein.
- Im Feld "Lizenzschlüssel" hinterlegen Sie bitte den Lizenzschlüssel aus dem Anschreiben. Die Bindestriche können Sie nicht eingeben. Diese werden automatisch zwischen den Buchstaben/Zahlen eingefügt.
- Klicken Sie zum Abschluss auf "Online prüfen".

Sie haben den Lizenzschlüssel erfolgreich hinterlegt. Weitere Informationen zur VR-NetWorld Software erhalten Sie unter: www.vr-dienste.de/vrnw.

## *Und so erreichen Sie uns:*

Vertriebs-Hotline: 02825 539917 Vertriebs E-Mail: vertrieb@vr-dienste.de Service-Zeiten: Montag bis Freitag von 08:30 bis 17:00 Uhr

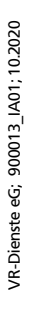

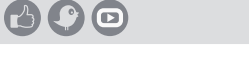

**VR-Dienste eG FM** 

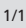